# <span id="page-0-0"></span>**Knowledge Base Home**

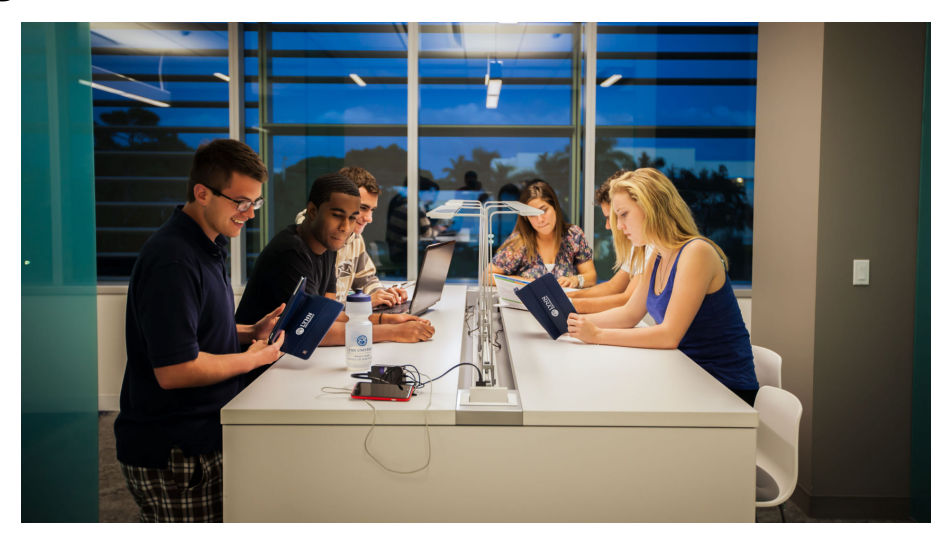

Welcome to Lynn University Knowledge Base home. This website provides detailed "how to" instructions and answers to frequently asked questions. Information is organized by type of service. If you are unable to find the information you are looking for here, please contact IT Support Services at x7979.

[Click Here for Workday Documentation](https://kb.lynn.edu/x/CwTqAQ)

## Need help now?

- FAQ: [IT Support FAQ](https://kb.lynn.edu/display/ITKBH/IT+Support+FAQ)
- Open a Service Desk Issue: [Lynn University](https://services.lynn.edu/servicedesk/customer/portal/4)  [Service Center](https://services.lynn.edu/servicedesk/customer/portal/4)
- **Email: [SupportServices@ly](mailto:SupportServices@lynn.edu)** [nn.edu](mailto:SupportServices@lynn.edu)
- Call: 561-237-7979 (x7979)
- Customer Service Desk Location: [First Floor](https://www.google.com/maps/place/Eugene+M.+and+Christine+E.+Lynn+Library/@26.3842306,-80.1271401,17z/data=!4m12!1m6!3m5!1s0x88d91e6a083c3e39:0xad63ed2352da4bec!2sLynn+University!8m2!3d26.3842258!4d-80.1249514!3m4!1s0x0:0xfbcb028198921444!8m2!3d26.3859638!4d-80.1228531)  [Eugene M. and Christine E.](https://www.google.com/maps/place/Eugene+M.+and+Christine+E.+Lynn+Library/@26.3842306,-80.1271401,17z/data=!4m12!1m6!3m5!1s0x88d91e6a083c3e39:0xad63ed2352da4bec!2sLynn+University!8m2!3d26.3842258!4d-80.1249514!3m4!1s0x0:0xfbcb028198921444!8m2!3d26.3859638!4d-80.1228531)  [Lynn Library](https://www.google.com/maps/place/Eugene+M.+and+Christine+E.+Lynn+Library/@26.3842306,-80.1271401,17z/data=!4m12!1m6!3m5!1s0x88d91e6a083c3e39:0xad63ed2352da4bec!2sLynn+University!8m2!3d26.3842258!4d-80.1249514!3m4!1s0x0:0xfbcb028198921444!8m2!3d26.3859638!4d-80.1228531)
- Book an [appointment](https://outlook.office365.com/owa/calendar/LynnUniversityITCustomerServiceDesk@LynnUniversity2.onmicrosoft.com/bookings/)
- [Remote Support Portal](https://help.lynn.edu/)
- Hours: Monday Friday 8: 00am – 5:00pm

### Frequently asked questions

- How to reset Lynn Account [password](https://kb.lynn.edu/display/ITKBH/Reset+your+Lynn+account+password).
- [Xfinity on campus.](https://kb.lynn.edu/display/ITKBH/Xfinity+on+campus)
- [Connecting to Lynn](https://kb.lynn.edu/display/ITKBH/Connecting+to+Lynn+University%27s+Wi-Fi)  [University's wi-fi.](https://kb.lynn.edu/display/ITKBH/Connecting+to+Lynn+University%27s+Wi-Fi)
- [Remote work resources](https://kb.lynn.edu/x/hAHqAQ).

#### Other resources

- For questions on your academic records, enrollment, and graduation please contact the **[Office](https://my.lynn.edu/ICS/Academics/Main.jnz?portlet=Custom_Content)  [of the Registrar](https://my.lynn.edu/ICS/Academics/Main.jnz?portlet=Custom_Content)**
- For questions on your student account or financial aid please contact **[Student](https://my.lynn.edu/ICS/Finances/Main.jnz?portlet=Student_Administrative_Services)  [Financial Services](https://my.lynn.edu/ICS/Finances/Main.jnz?portlet=Student_Administrative_Services)**.
- Fill in the **[Student](https://my.lynn.edu/ICS/Forms/Student_Forms.jnz?portlet=EX_FormFlow_-_Forms&screen=FormView&form=181a1b18-e032-4c06-995e-a0e6edea5525)  [Maintenance Requests](https://my.lynn.edu/ICS/Forms/Student_Forms.jnz?portlet=EX_FormFlow_-_Forms&screen=FormView&form=181a1b18-e032-4c06-995e-a0e6edea5525)  [Form](https://my.lynn.edu/ICS/Forms/Student_Forms.jnz?portlet=EX_FormFlow_-_Forms&screen=FormView&form=181a1b18-e032-4c06-995e-a0e6edea5525)** for any student housing maintenance requests.

• For Workday resources please the **[Workday](https://kb.lynn.edu/x/CwTqAQ)  [Documentation site](https://kb.lynn.edu/x/CwTqAQ)**

#### Browse by topic

#### 1. A

- [account](https://kb.lynn.edu/label/ITKBH/account)
- [accountsetup](https://kb.lynn.edu/label/ITKBH/accountsetup)
- [ada](https://kb.lynn.edu/label/ITKBH/ada)
- [adobesign](https://kb.lynn.edu/label/ITKBH/adobesign)
- [agreement](https://kb.lynn.edu/label/ITKBH/agreement)
- [airplay](https://kb.lynn.edu/label/ITKBH/airplay)
- [announcements](https://kb.lynn.edu/label/ITKBH/announcements)
- [apple](https://kb.lynn.edu/label/ITKBH/apple)
- [application](https://kb.lynn.edu/label/ITKBH/application)
- [archived](https://kb.lynn.edu/label/ITKBH/archived)
- [as-built](https://kb.lynn.edu/label/ITKBH/as-built)
- [assignments](https://kb.lynn.edu/label/ITKBH/assignments)
- [authenticator](https://kb.lynn.edu/label/ITKBH/authenticator)
- [azure](https://kb.lynn.edu/label/ITKBH/azure)
- [azure\\_authenticator](https://kb.lynn.edu/label/ITKBH/azure_authenticator)

2. B

- [beyondtrust](https://kb.lynn.edu/label/ITKBH/beyondtrust)
- [browser](https://kb.lynn.edu/label/ITKBH/browser)
- [business](https://kb.lynn.edu/label/ITKBH/business)
- 3. C
- [calendar](https://kb.lynn.edu/label/ITKBH/calendar)
- $\bullet$ [calling](https://kb.lynn.edu/label/ITKBH/calling)
- [canvas](https://kb.lynn.edu/label/ITKBH/canvas)
- [catalina](https://kb.lynn.edu/label/ITKBH/catalina)
- chord
- [checkin](https://kb.lynn.edu/label/ITKBH/checkin)
- [check-in](https://kb.lynn.edu/label/ITKBH/check-in)
- [chime](https://kb.lynn.edu/label/ITKBH/chime)
- [chrome](https://kb.lynn.edu/label/ITKBH/chrome)
- [classroom](https://kb.lynn.edu/label/ITKBH/classroom)
- [comcast](https://kb.lynn.edu/label/ITKBH/comcast)
- [compliance](https://kb.lynn.edu/label/ITKBH/compliance)
- [computer](https://kb.lynn.edu/label/ITKBH/computer)
- [confluence](https://kb.lynn.edu/label/ITKBH/confluence)
- [connecting](https://kb.lynn.edu/label/ITKBH/connecting)
- [course](https://kb.lynn.edu/label/ITKBH/course)
- course eval
- [course\\_evaluation](https://kb.lynn.edu/label/ITKBH/course_evaluation)
- 4. D
- [defender](https://kb.lynn.edu/label/ITKBH/defender)
- [desktop](https://kb.lynn.edu/label/ITKBH/desktop)
- [desktopauthority](https://kb.lynn.edu/label/ITKBH/desktopauthority)
- [device](https://kb.lynn.edu/label/ITKBH/device)
- [discussions](https://kb.lynn.edu/label/ITKBH/discussions)
- **•** distribution lists
- [duo](https://kb.lynn.edu/label/ITKBH/duo)
- 5. E-F

### Recently updated articles

[How To: Create a Lynn student Grammarly account](https://kb.lynn.edu/display/ITKBH/How+To%3A+Create+a+Lynn+student+Grammarly+account) May 21, 2024 • updated by [Aaron Stanger](https://kb.lynn.edu/display/~AStanger) • [view](https://kb.lynn.edu/pages/diffpagesbyversion.action?pageId=54035023&selectedPageVersions=3&selectedPageVersions=2)  [change](https://kb.lynn.edu/pages/diffpagesbyversion.action?pageId=54035023&selectedPageVersions=3&selectedPageVersions=2) [Office365 FAQs for Students](https://kb.lynn.edu/display/ITKBH/Office365+FAQs+for+Students) Apr 25, 2024 • updated by [Aaron Stanger](https://kb.lynn.edu/display/~AStanger) • [view](https://kb.lynn.edu/pages/diffpagesbyversion.action?pageId=56692427&selectedPageVersions=2&selectedPageVersions=1)  [change](https://kb.lynn.edu/pages/diffpagesbyversion.action?pageId=56692427&selectedPageVersions=2&selectedPageVersions=1) [Quick Start Guide for New Students](https://kb.lynn.edu/display/ITKBH/Quick+Start+Guide+for+New+Students) Apr 25, 2024 • updated by [Aaron Stanger](https://kb.lynn.edu/display/~AStanger) • [view](https://kb.lynn.edu/pages/diffpagesbyversion.action?pageId=59932747&selectedPageVersions=17&selectedPageVersions=16)  [change](https://kb.lynn.edu/pages/diffpagesbyversion.action?pageId=59932747&selectedPageVersions=17&selectedPageVersions=16) [Lynn Email Access and MFA Enrollment](https://kb.lynn.edu/display/ITKBH/Lynn+Email+Access+and+MFA+Enrollment) Apr 25, 2024 • updated by [Anthony Franklin](https://kb.lynn.edu/display/~AFranklin) • [view](https://kb.lynn.edu/pages/diffpagesbyversion.action?pageId=179832311&selectedPageVersions=11&selectedPageVersions=10)  [change](https://kb.lynn.edu/pages/diffpagesbyversion.action?pageId=179832311&selectedPageVersions=11&selectedPageVersions=10) [eFax User Guide](https://kb.lynn.edu/display/ITKBH/eFax+User+Guide) Apr 02, 2024 • updated by [Kevin Kerr](https://kb.lynn.edu/display/~KKerr) • [view change](https://kb.lynn.edu/pages/diffpagesbyversion.action?pageId=160334002&selectedPageVersions=18&selectedPageVersions=17) [Knowledge Base Home](#page-0-0) Mar 01, 2024 • updated by [Matthew J. Tebes](https://kb.lynn.edu/display/~MJTebes) • view [change](https://kb.lynn.edu/pages/diffpagesbyversion.action?pageId=3867269&selectedPageVersions=48&selectedPageVersions=47) [Lynn Account](https://kb.lynn.edu/display/ITKBH/Lynn+Account) Feb 21, 2024 • updated by [Maria Piret](https://kb.lynn.edu/display/~MPiret) • [view change](https://kb.lynn.edu/pages/diffpagesbyversion.action?pageId=17794634&selectedPageVersions=8&selectedPageVersions=7) [Quick Start Guide for New Students](https://kb.lynn.edu/display/ITKBH/Quick+Start+Guide+for+New+Students) Feb 20, 2024 • updated by [Maria Piret](https://kb.lynn.edu/display/~MPiret) • [view change](https://kb.lynn.edu/pages/diffpagesbyversion.action?pageId=59932747&selectedPageVersions=16&selectedPageVersions=15) [Fraudulent Job/Internship Postings / Gift Card Scams](https://kb.lynn.edu/pages/viewpage.action?pageId=124257178) Feb 16, 2024 • updated by [Joey Rego](https://kb.lynn.edu/display/~regoj) • [view change](https://kb.lynn.edu/pages/diffpagesbyversion.action?pageId=124257178&selectedPageVersions=7&selectedPageVersions=6) [Phishing / Vishing / Smishing Scams via Email/SMS](https://kb.lynn.edu/pages/viewpage.action?pageId=124257185) [/Phone Call](https://kb.lynn.edu/pages/viewpage.action?pageId=124257185) Feb 16, 2024 • updated by [Joey Rego](https://kb.lynn.edu/display/~regoj) • [view change](https://kb.lynn.edu/pages/diffpagesbyversion.action?pageId=124257185&selectedPageVersions=17&selectedPageVersions=16) [Information Security](https://kb.lynn.edu/display/ITKBH/Information+Security) Feb 16, 2024 • updated by [Joey Rego](https://kb.lynn.edu/display/~regoj) • [view change](https://kb.lynn.edu/pages/diffpagesbyversion.action?pageId=3867672&selectedPageVersions=29&selectedPageVersions=28) [What is required when requesting a Contractor or](https://kb.lynn.edu/display/ITKBH/What+is+required+when+requesting+a+Contractor+or+Vendor+ID+Card)  [Vendor ID Card](https://kb.lynn.edu/display/ITKBH/What+is+required+when+requesting+a+Contractor+or+Vendor+ID+Card) Feb 14, 2024 • updated by [Aaron Stanger](https://kb.lynn.edu/display/~AStanger) • [view](https://kb.lynn.edu/pages/diffpagesbyversion.action?pageId=172033506&selectedPageVersions=2&selectedPageVersions=1)  [change](https://kb.lynn.edu/pages/diffpagesbyversion.action?pageId=172033506&selectedPageVersions=2&selectedPageVersions=1) [Classroom Equipment Instructions \(Wolfvision Cynap](https://kb.lynn.edu/pages/viewpage.action?pageId=139591935)  [Pro\)](https://kb.lynn.edu/pages/viewpage.action?pageId=139591935) Feb 13, 2024 • updated by [Aaron Stanger](https://kb.lynn.edu/display/~AStanger) • [view](https://kb.lynn.edu/pages/diffpagesbyversion.action?pageId=139591935&selectedPageVersions=10&selectedPageVersions=9)  [change](https://kb.lynn.edu/pages/diffpagesbyversion.action?pageId=139591935&selectedPageVersions=10&selectedPageVersions=9) [Zoom - Call Queue Admin Basics](https://kb.lynn.edu/display/ITKBH/Zoom+-+Call+Queue+Admin+Basics) Feb 12, 2024 • created by [Anthony Franklin](https://kb.lynn.edu/display/~AFranklin) [How to Enable Calls from an assigned Zoom Call](https://kb.lynn.edu/display/ITKBH/How+to+Enable+Calls+from+an+assigned+Zoom+Call+Queue)  **[Queue](https://kb.lynn.edu/display/ITKBH/How+to+Enable+Calls+from+an+assigned+Zoom+Call+Queue)** Feb 12, 2024 • updated by [Aaron Stanger](https://kb.lynn.edu/display/~AStanger) • [view](https://kb.lynn.edu/pages/diffpagesbyversion.action?pageId=120030132&selectedPageVersions=2&selectedPageVersions=1)  [change](https://kb.lynn.edu/pages/diffpagesbyversion.action?pageId=120030132&selectedPageVersions=2&selectedPageVersions=1)

- [ebill](https://kb.lynn.edu/label/ITKBH/ebill)  $\bullet$
- $\bullet$ [edge](https://kb.lynn.edu/label/ITKBH/edge)
- [email](https://kb.lynn.edu/label/ITKBH/email)
- [encryption](https://kb.lynn.edu/label/ITKBH/encryption)
- [end\\_user](https://kb.lynn.edu/label/ITKBH/end_user)
- [end-user](https://kb.lynn.edu/label/ITKBH/end-user)  $\bullet$
- [eportfolios](https://kb.lynn.edu/label/ITKBH/eportfolios)
- [events](https://kb.lynn.edu/label/ITKBH/events)
- [exchange](https://kb.lynn.edu/label/ITKBH/exchange)
- [faxpipe](https://kb.lynn.edu/label/ITKBH/faxpipe)
- [files](https://kb.lynn.edu/label/ITKBH/files)
- [firefox](https://kb.lynn.edu/label/ITKBH/firefox)
- 6. G-H
	- [galaxy](https://kb.lynn.edu/label/ITKBH/galaxy)
	- $\bullet$ [get](https://kb.lynn.edu/label/ITKBH/get)
	- $\bullet$ [global](https://kb.lynn.edu/label/ITKBH/global)
	- [google](https://kb.lynn.edu/label/ITKBH/google)
	- [grades](https://kb.lynn.edu/label/ITKBH/grades)
	- [graduate](https://kb.lynn.edu/label/ITKBH/graduate)
	- [grammarly](https://kb.lynn.edu/label/ITKBH/grammarly)  $\bullet$
	- [hardware](https://kb.lynn.edu/label/ITKBH/hardware)
	- [hipaa](https://kb.lynn.edu/label/ITKBH/hipaa)
	- [horizons](https://kb.lynn.edu/label/ITKBH/horizons)
	- [how-to-article](https://kb.lynn.edu/label/ITKBH/how-to-article)
- 7. I-K
- [id\\_card](https://kb.lynn.edu/label/ITKBH/id_card)
- [inbox](https://kb.lynn.edu/label/ITKBH/inbox)  $\bullet$
- [informational](https://kb.lynn.edu/label/ITKBH/informational)
- [install](https://kb.lynn.edu/label/ITKBH/install)
- [instructional\\_design](https://kb.lynn.edu/label/ITKBH/instructional_design)
- $\bullet$ [introduction](https://kb.lynn.edu/label/ITKBH/introduction)
- [ios\\_device](https://kb.lynn.edu/label/ITKBH/ios_device)  $\bullet$
- $\bullet$ [ipad](https://kb.lynn.edu/label/ITKBH/ipad)
- $\bullet$ [ipadsetup](https://kb.lynn.edu/label/ITKBH/ipadsetup)
- [iphone](https://kb.lynn.edu/label/ITKBH/iphone)  $\bullet$
- [it\\_support](https://kb.lynn.edu/label/ITKBH/it_support)  $\bullet$
- $\bullet$ [jics](https://kb.lynn.edu/label/ITKBH/jics)
- $\bullet$ [jira](https://kb.lynn.edu/label/ITKBH/jira)
- $\bullet$  [kit](https://kb.lynn.edu/label/ITKBH/kit)
- 8. L
- [live\\_captioning](https://kb.lynn.edu/label/ITKBH/live_captioning)
- [loaner](https://kb.lynn.edu/label/ITKBH/loaner)  $\bullet$
- $\bullet$ [login](https://kb.lynn.edu/label/ITKBH/login)
- $\bullet$ [lusc](https://kb.lynn.edu/label/ITKBH/lusc)
- $\bullet$ [lynn\\_open](https://kb.lynn.edu/label/ITKBH/lynn_open)
- [lynnaccount](https://kb.lynn.edu/label/ITKBH/lynnaccount)
- [lynnguest](https://kb.lynn.edu/label/ITKBH/lynnguest)
- 9. M-N
	- [management](https://kb.lynn.edu/label/ITKBH/management)
	- $\bullet$ [meals](https://kb.lynn.edu/label/ITKBH/meals)
	- $\bullet$ [mfa](https://kb.lynn.edu/label/ITKBH/mfa)
	- [microsoft365defender](https://kb.lynn.edu/label/ITKBH/microsoft365defender)  $\bullet$
	- [mobile](https://kb.lynn.edu/label/ITKBH/mobile)
	- [modules](https://kb.lynn.edu/label/ITKBH/modules)
	- [monitor](https://kb.lynn.edu/label/ITKBH/monitor)
	- $\bullet$ [motorola](https://kb.lynn.edu/label/ITKBH/motorola)
	- [ms\\_defender](https://kb.lynn.edu/label/ITKBH/ms_defender)
	- [multi-factor](https://kb.lynn.edu/label/ITKBH/multi-factor)
	- [multi-factor\\_authentication](https://kb.lynn.edu/label/ITKBH/multi-factor_authentication)
	- [mylynn](https://kb.lynn.edu/label/ITKBH/mylynn)
- [navigate](https://kb.lynn.edu/label/ITKBH/navigate)
- [navigation](https://kb.lynn.edu/label/ITKBH/navigation)
- 10. O
- [office2019](https://kb.lynn.edu/label/ITKBH/office2019)
- [office365](https://kb.lynn.edu/label/ITKBH/office365)
- [online](https://kb.lynn.edu/label/ITKBH/online)
- [outlook](https://kb.lynn.edu/label/ITKBH/outlook)
- [outlook-365](https://kb.lynn.edu/label/ITKBH/outlook-365)
- $\bullet$  [owa](https://kb.lynn.edu/label/ITKBH/owa)
- 11. P-Q
	- [password](https://kb.lynn.edu/label/ITKBH/password)
	- [passwordstate](https://kb.lynn.edu/label/ITKBH/passwordstate)
	- $\bullet$  [pc](https://kb.lynn.edu/label/ITKBH/pc)
	- [phish](https://kb.lynn.edu/label/ITKBH/phish)
	- [phishing](https://kb.lynn.edu/label/ITKBH/phishing)  $\bullet$
	- $\bullet$ [photo](https://kb.lynn.edu/label/ITKBH/photo)
	- [pixel](https://kb.lynn.edu/label/ITKBH/pixel)
	- [plug-in](https://kb.lynn.edu/label/ITKBH/plug-in)
	- [procedures](https://kb.lynn.edu/label/ITKBH/procedures)
	- [profile](https://kb.lynn.edu/label/ITKBH/profile)
	- [proofpoint](https://kb.lynn.edu/label/ITKBH/proofpoint)
	- [quizzes](https://kb.lynn.edu/label/ITKBH/quizzes)
- 12. R-S
	- [rds](https://kb.lynn.edu/label/ITKBH/rds)
	- [remote](https://kb.lynn.edu/label/ITKBH/remote)
	- [replacement](https://kb.lynn.edu/label/ITKBH/replacement)
	- [requests](https://kb.lynn.edu/label/ITKBH/requests)
	- [retention](https://kb.lynn.edu/label/ITKBH/retention)
	- [return\\_to\\_work](https://kb.lynn.edu/label/ITKBH/return_to_work)
	- [samsung](https://kb.lynn.edu/label/ITKBH/samsung)
	- [settings](https://kb.lynn.edu/label/ITKBH/settings)
	- [software\\_center](https://kb.lynn.edu/label/ITKBH/software_center)
	- [study\\_abroad](https://kb.lynn.edu/label/ITKBH/study_abroad)
	- [survey](https://kb.lynn.edu/label/ITKBH/survey)
	- [suspicious](https://kb.lynn.edu/label/ITKBH/suspicious)
- 13. T-V
	- [teams](https://kb.lynn.edu/label/ITKBH/teams)
	- [technical](https://kb.lynn.edu/label/ITKBH/technical)
	- [tickets](https://kb.lynn.edu/label/ITKBH/tickets)
	- [tool](https://kb.lynn.edu/label/ITKBH/tool)
	- [toolkit](https://kb.lynn.edu/label/ITKBH/toolkit)  $\bullet$
	- $\bullet$  [tv](https://kb.lynn.edu/label/ITKBH/tv)
	- [undergraduate](https://kb.lynn.edu/label/ITKBH/undergraduate)
	- $\bullet$ [upgrade](https://kb.lynn.edu/label/ITKBH/upgrade)
	- $\bullet$ [user](https://kb.lynn.edu/label/ITKBH/user)
	- [validated](https://kb.lynn.edu/label/ITKBH/validated)
	- [virtru](https://kb.lynn.edu/label/ITKBH/virtru)
	- [vonage](https://kb.lynn.edu/label/ITKBH/vonage)
- 14. W-Z
	- [wifi](https://kb.lynn.edu/label/ITKBH/wifi)
	- $\bullet$ [wi-fi](https://kb.lynn.edu/label/ITKBH/wi-fi)
	- [windows](https://kb.lynn.edu/label/ITKBH/windows)
	- [wolfvision](https://kb.lynn.edu/label/ITKBH/wolfvision)
	- [xfinity](https://kb.lynn.edu/label/ITKBH/xfinity)
	- $\bullet$ [zoom](https://kb.lynn.edu/label/ITKBH/zoom)
	- [zoom\\_phone](https://kb.lynn.edu/label/ITKBH/zoom_phone) $\bullet$